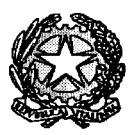

. Uinistero dell'Istruzione, dell'Università e della Ricerca

Liceo Scientifico Statale "R. Donatelli"

COMUNICAZIONE N° 017 [COM\_017\_registro on line]

Temi, li 16 settembre 2015

Ai genitori degli alunni Al Sito

## Oggetto: Accesso al registro on-line.

Per poter accedere al registro on-line i genitori debbono disporre di usemame e password.

Per poter generare sia l'usemame che la password è necessario che venga segnalato in segreteria almeno l'indirizzo e-mail di uno o di entrambi i genitori degli alunni.

E' opportuno che tale indirizzo sia gestito dai genitori, soprattutto se l'alunno è minorenne.

In caso di genitori separati/divorziati è opportuno poter disporre delle due caselle di posta elettronica per poter generare due diverse possibilità di accesso.

Se i genitori hanno già comunicato alla scuola il loro indirizzo e-mail è possibile per loro generare autonomamente usemame e password, in caso contrario debbono comunicare in segretria tale indirizzo.

I genitori che già dispongono di usemame e password generata negli aa.ss. precedenti debbono continuare ad utilizzarla.

I genitori degli alunni delle prime classi che hanno già comunicato, nell'iscrizione on-line dello scorso a.s. il loro indirizzo e-mail, possono procedere come appresso indicato, se non vi siano variazioni di indirizzo e-mail, altrimenti debbono comunicare la variazione.

I genitori ancora sprovvisti sono invitati a provvedere.

## PROCEDURA PER LA GENERAZIONE DELLA USERNAME E PASSWORD

Una volta acquisito l'indirizzo e-mail di nuova comunicazione la segreteria ha tempo max 3 giorni per caricare il dato nel programma AXIOS.

A partire dal 4° giorno, quindi, sarà possibile per il genitore procedere nella maniera seguente:

- > Collegarsi al sito del Liceo Donatelli: http://scuole.provincia.tr.it/ls\_donatelli/
- $\triangleright$  Entrare in "RE registro elettronico accesso famiglie"

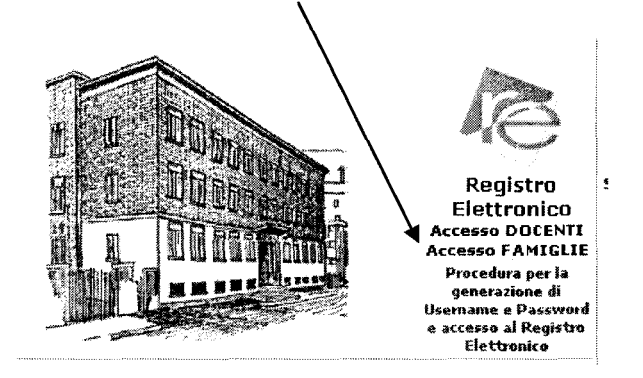

> Nella pagina AXIOS Italia, che si apre, cliccare sulla scritta "re"

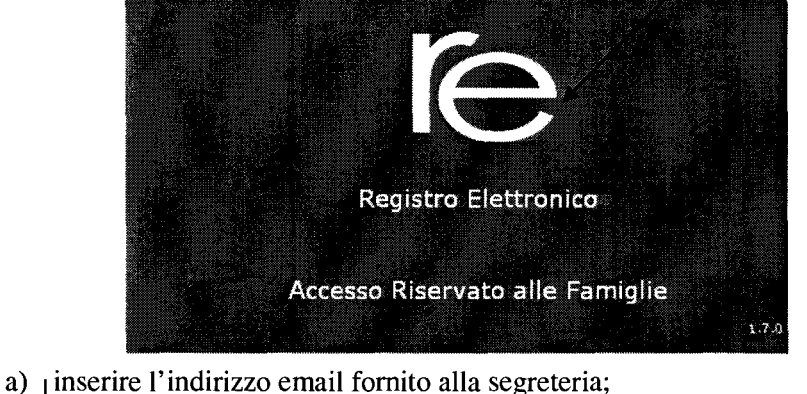

b) cliccare in basso a sinistra sul pulsante **"Password dimenticata"** 

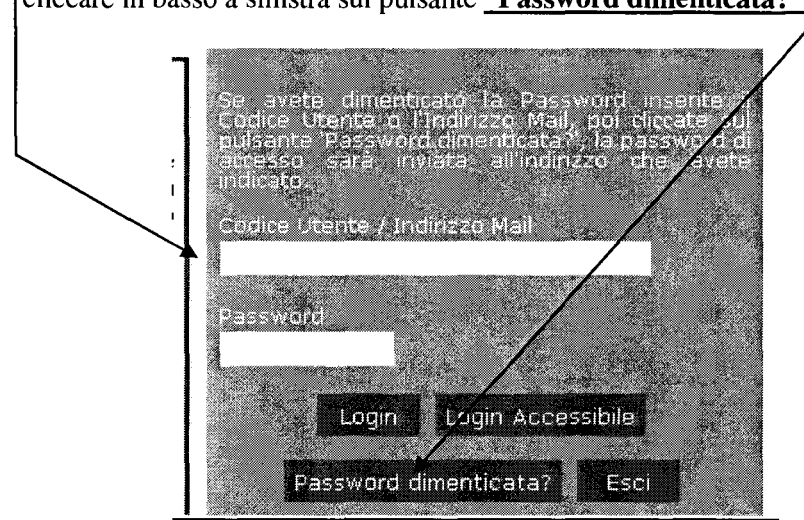

- c) comparirà **il** seguente messaggio "I dati richiesti sono stati inviati all'indirizzo indicato";
- d) da quel momento sarà possibile disporre di username e password che saranno stati inviati ali' indirizzo e-mail indicato.

Per entrare nell'applicativo occorrerà seguire la stessa procedura descritta precedentemente inserendo il codice utente personale (per coloro che ne sono in possesso) o il proprio indirizzo email (quello utilizzato per generare la password e depositato in segreteria), la password e cliccando successivamente sul pulsante "Login" (in questo caso non sul pulsante "password dimenticata").

Qualora vi siano problemi di incompatibilità utilizzando **il** browser Internet Explorer, occorre andare sulla barra del menù, cliccare su *"strumenti"* e mettere la spunta su *"visualizza compatibilità";* si consiglia, comunque, di utilizzare i browser Google Chrome e Mozilla Firefox.

In ogni caso **il** personale di segreteria è a disposizione in orario di sportello per qualunque problema.

I genitori, che non fossero provvisti di indirizzo e-mail e non fossero nelle condizioni di provvedere, devono segnalare in segreteria tale problematica e possono chiedere le informazioni di loro interesse ai docenti in occasione dei colloqui o possono richiedere i dati in cartaceo facendone richiesta in segreteria durante l'orario di sportello.

Si ribadisce che i dati presenti nel Registro on-line, in questa fase di avvio dell'a.s., possono risentire di un normale periodo di rodaggio del sistema, per cui, con successiva comunicazione, potranno essere dati ulteriori ragguagli soprattutto circa i lassi temporali per la visualizzazione delle valutazioni orali e scritte.

Si invitano sempre le famiglie a segnalare per iscritto in segreteria (anche a mezzo email)eventuali anomalie relative alla registrazione o incongruenze rispetto ai dati visualizzati.

RESPONSABILE DEL PROCEDIMENTO

 $\mathbf{f}$  . (**P**kof*f*  $\cdots$  .  $\cdots$   $\cdots$   $\cdots$   $\cdots$ \ :,: ,,~ . ~~~·':</> . ,, " 1,t.' 1,t.' 1,t. ' 1,t.' 1,t. ' 1,t.' 1,t. ' 1,t.' 1,t. ' 1,t.' 1,t. ' 1,t.' 1,t. ' 1,t.' 1,t. ' 1,t.' 1,t. '/'~\/\@\_a3\\